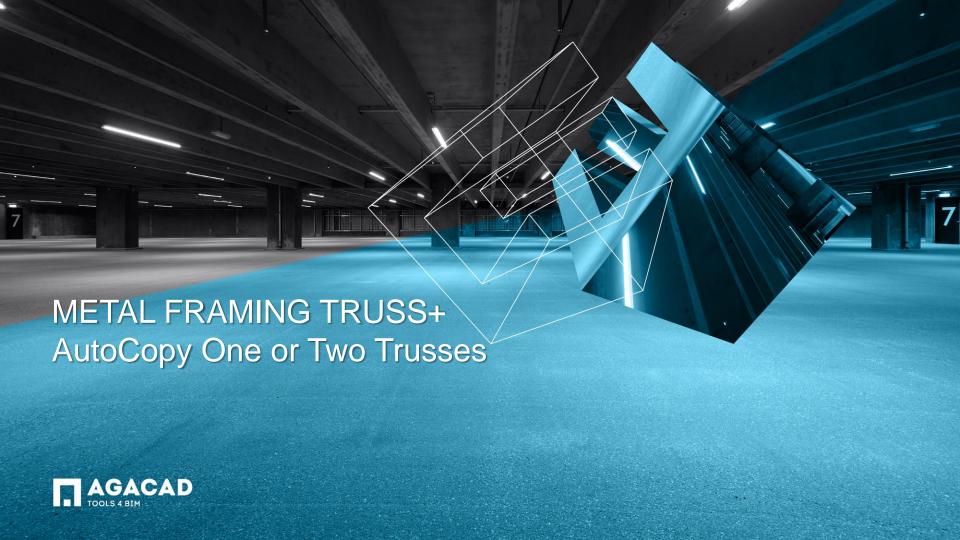

One truss can be auto copied only when Roof and Truss System Grid exists. The *AutoCopy One Truss* function works for common trusses only.

Select one truss you want to copy.

Choose AutoCopy One or Two Trusses from "Truss+" menu.

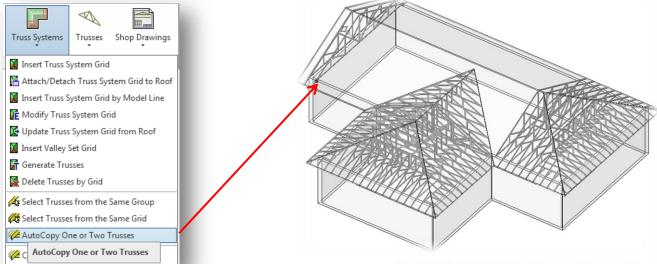

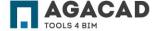

 Truss is copied as it is defined in the truss system grid configuration.

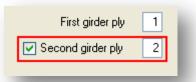

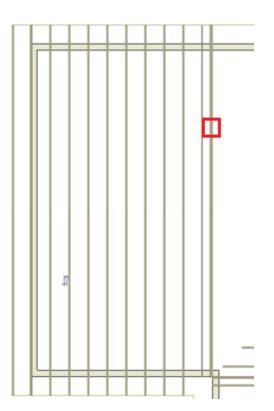

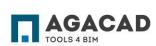

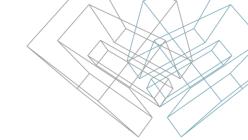

Select two trusses and choose AutoCopy One or Two Trusses from "Truss+" menu.

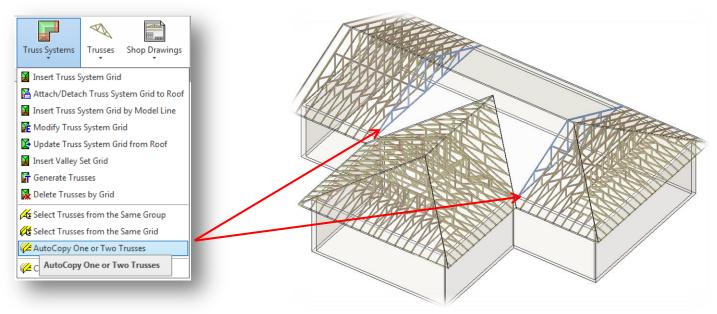

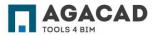

In the coming dialog the user has to define AutoCopy parameters:

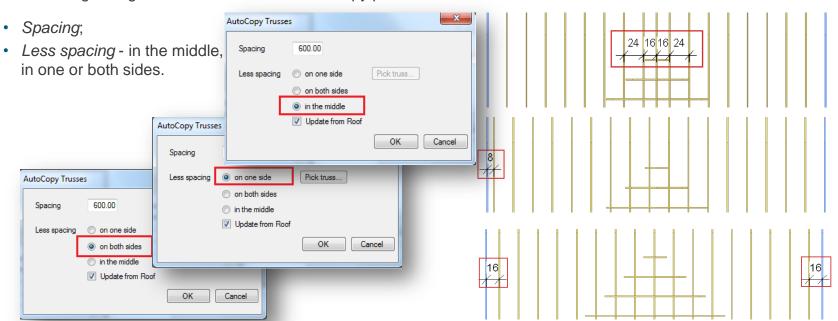

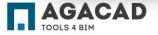

AutoCopy Two Trusses function can be used also when Truss system grid does not exist.

- Select two trusses and choose AutoCopy One or Two Trusses from "Truss+" menu.
- Define AutoCopy parameters.

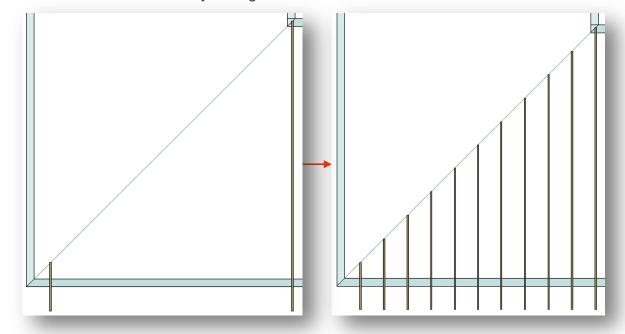

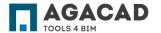

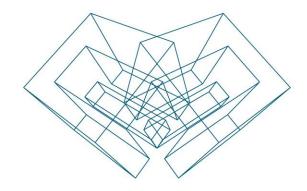

AGA CAD Ltd

T: +370 618 55671 | E: support@aga-cad.com | W: www.aga-cad.com